# **TECHNICAL UNIVERSITY OF CLUJ-NAPOCA ACTA TECHNICA NAPOCENSIS Series: Applied Mathematics and Mechanics**

 **Vol. 55, Issue III, 2012** 

## **USING THE SYMBOLIC COMPUTATION IN MATLAB FOR DETERMINING THE GEOMETRIC MODEL OF SERIAL ROBOTS**

### **Ovidiu-Aurelian DETEŞAN, Florin BUGNAR**

*Abstract: The software module presented in this paper allows the modelling of the generalized mechanical structure of the robot and the automatic generation of the geometrical model equations of the considered robot, i.e. the position vector and the orientation matrix of the frame attached to the endeffector, with respect to the fixed frame {0}. As part of the generalized application Robot\_symbolic, after Robot definition, Robot geometry is the second step to be taken in consideration when the modelling of a robotic structure is intended. The application is written in Matlab and it exploits its symbolic computation facilities. Key words: serial robot, geometric modelling, symbolic computation.*

### **1. INTRODUCTION**

An important step in robots modelling is the geometric modelling of the mechanical structure of the robot to be analyzed. The symbolic computation approach deals with symbolic objects, the input data being symbolic and, sometimes, numeric, while the output data are algebraic expressions. The key advantage of symbolic computation in the robot geometrical modelling resides in directly generating the symbolic form of the rotation matrices and the position vectors defining the location (position and orientation) of the frame attached to the end-effecter, with respect to the base frame {0}. The obtained data are furthermore passed to the modules of kinematic and dynamic modelling, being useful to generate the corresponding mechanical models.

### **2. THE SYMBOLIC COMPUTATION IN MATLAB**

MATLAB has a well defined position among many other software products for symbolic computation, being a worldwide standard for technical computing, offering a lot of advantages, as presented in [5], [6]: efficiency in engineering computing; the presence of its own high level programming language, with C like syntax and semantics; the presence of both the interpreter and the compiler; the portability; the interface ability with the common programming languages (C, Java) and databases management systems; the presence of libraries with hundreds of predefined functions.

MATLAB implements two symbolic toolboxes: the *Symbolic Math Toolbox*, including over 100 MATLAB functions which access the Maple core and the *Extended Symbolic Math Toolbox* which increases its symbolic functionality.

### **3. THE** *Robot\_Symbolic* **PACKAGE**

The *TRR\_Symbolic* application [1] was a starting point for designing a generalized application for symbolic modeling of robots with a defined number of degrees of freedom, between 1 and 6. The graphics user interface of the application is presented in Fig. 1. The application described in this paper is completely general and interactive and the introduced data could be saved and reused as necessary.

The generalized modeling features of *Robot\_Symbolic* package consist in four main modules: *Robot\_definition*, *Robot\_geometry*, *Robot\_kinematics* and *Robot\_dynamics*. The whole structure of *Robot\_Symbolic* package is presented in the Table 1.

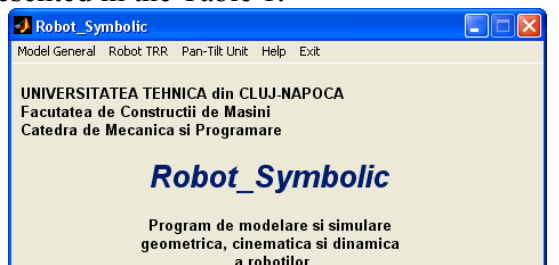

**Fig. 1.** The graphics user interface of Robot\_Symbolic application

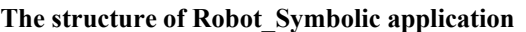

*Table 1* 

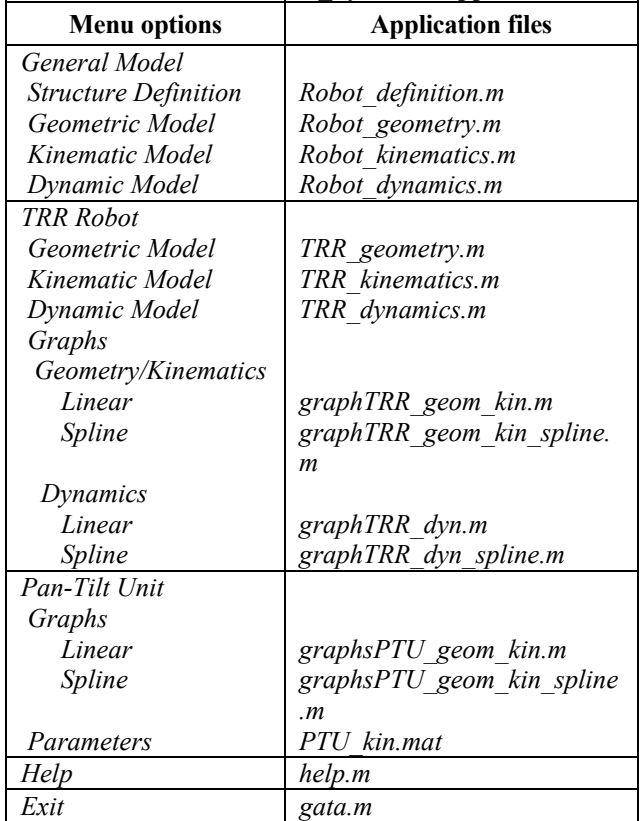

### **4. THE** *Robot\_Geometry* **MODULE**

The *Robot\_Geometry* module, comprised in the file *Robot\_geometry.m*, uses data generated at the runtime of the robot mechanical structure definition, *Robot\_definition,* with the purpose of determining the symbolic geometric model of the robot to be analyzed, using the rotation matrices method [3,4]. The notations used in the program, compared to those used in [4], are presented in the Table 2.

*Table 2* 

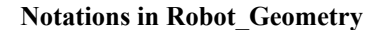

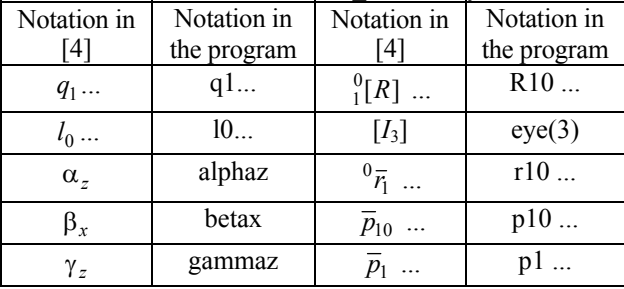

#### **4.1 The Principle of Operation**

Let us consider a robot with *n* degrees of freedom, consisting in *n* rotation or translation kinematic joints, linked together in a serial kinematic chain defining its mechanical structure. At the beginning, the program asks for the name of the robot:

<-----GEOMETRIC MODEL-----> Robot name: <name> The robot <name> was not structurally defined. To define,  $pres **D**$ , exit, press <X>:

The program checks if the robot structure with the name <*name*> was defined. If so, the data representing the mechanical structure will be loaded (the file *name\_intro.mat*, generated by the module *Robot\_Definition* [2]). If not, the user is advised either to go to the definition module or to exit the current module.

By iterative computations, the absolute rotation matrices (with respect to the frame  $\{0\}$ ) of the frames attached to each joint *i*, (*i* =  $1 \div n$ ) and the absolute translation vectors corresponding to the centers of each joint, are determined, using the following code sequence:

```
disp('<-Absolute rotation...' 
'matrices->'); 
R10for i=2:dot+1eval(['R',num2str(i),'0=R',... 
num2str(i-1), '0*R',... num2str(i), 
num2str(i-1)];
end 
disp('<--Relative transl.'... 
'vectors--->'); 
p10=r10 
for i=2:dof+1 
eval(['p',num2str(i),... 
num2str(i-1), '=simple(R',...
num2str(i-1),'0*r',... 
num2str(i), num2str(i-1),')']); 
end 
     disp('<--Absolute transl.'...
```
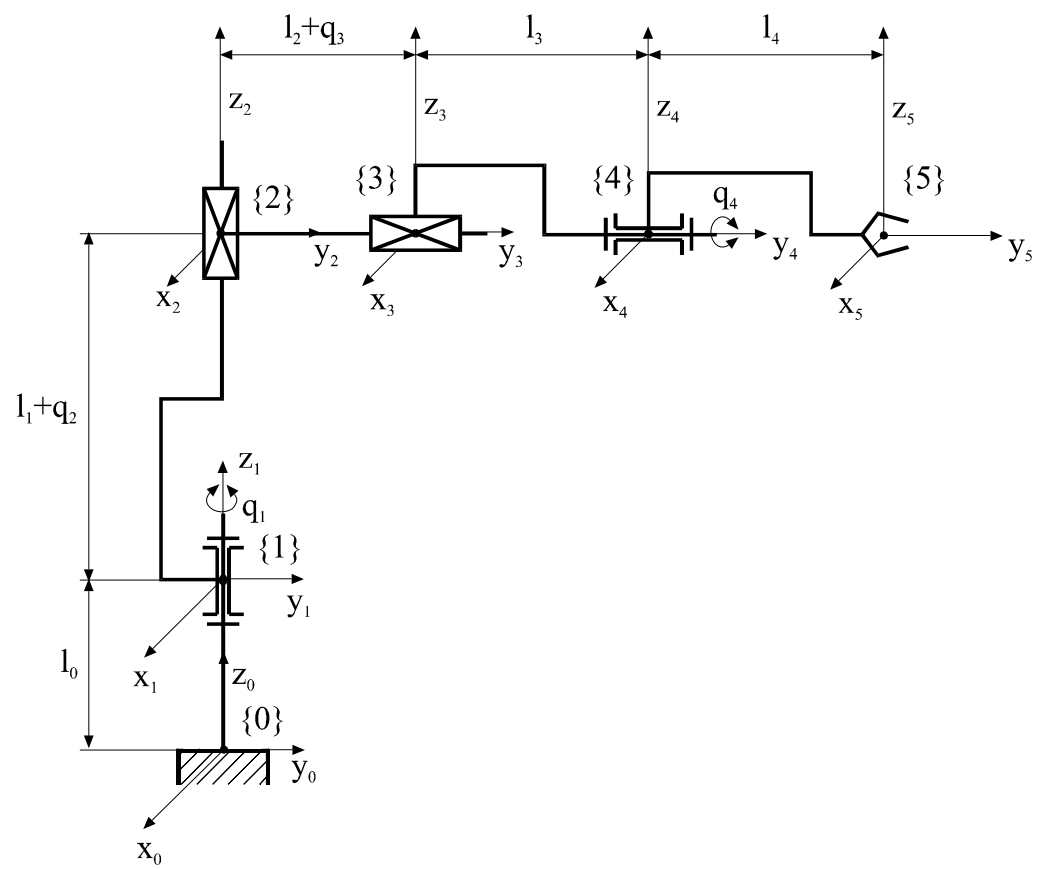

**Fig. 2.** The kinematic diagram of the RTTR robot

```
'vectors--->'); 
p1=p10 
for i=2:dof+1 
eval(['p',num2str(i),...
' =simple(p',num2str(i-1),...
'+p', num2str(i), ...
num2str(i-1),')']); 
end
```
The symbolic geometric model is defined by the equations of the position and orientation of the end-effector with respect to the fixed frame  ${0}$ .

Additionally, the Euler's set of angles *alphaz-betax-gammaz,* expressing the orientation of the end-effector, are determined, resulting by identifying the elements of the rotation matrix computed by the program, with those of the generalized rotation matrix [4], as suggested by the code sequence:

```
disp('<----- Euler's angles'... 
'----->') 
alphaz=eval(['simple(atan(R',... 
num2str(dof),'0(1,3),-R',... 
num2str(dof),'0(2,3)))']) 
betax=eval(['simple(atan(R',... 
num2str(dof),... 
'0(1,3)*s(alpha z)-R',...num2str(dof),...
```

```
'0(2,3)*c(alpha),R',...
num2str(dof),'0(3,3)))']) 
gammaz=eval(['simple(atan(',...'-
R', num2str(dof), '0(1,2)',...
'*c(alphaz)-R',num2str(dof),... 
'0(2,2)*s(alpha),R',...
num2str(dof),'0(1,1)*c',... 
'(\text{alphaz})+R', num2str(dof),...
'0(2,1)*s(alphaz))
```
The symbolic data computed by this module are saved in the output file *name\_geom.mat*, wherefrom they can be used for the subsequent kinematic and dynamic model determination.

### **4.2. Use Cases of** *Robot\_Geometry*

### **4.2.1. RTTR Mechanical Structure**

An example of determining the symbolic equations of the geometric model using the above described program is given as follows, for the mechanical structure of the RTTR robot defined in [2], whose kinematic diagram is shown in fig. 2.

```
<-------GEOMETRIC MODEL------> 
Robot name: rttr
<-Absolute rotation matrices->
```
686

```
R10 = 
[ \cos(q1), -\sin(q1), 0]
[sin(q1), cos(q1), 0]
[ 0, 0, 1]
R20 = 
[ \cos(q1), -\sin(q1), 0]
[ \sin(q1), \cos(q1), \ 0][\begin{array}{cccc} 0, & \hspace{1.5cm} 0, & \hspace{1.5cm} 1 \end{array}]R30 = 
[ \cos(q1), -\sin(q1), \qquad 0][\sin(q1), \cos(q1), 0]<br>[ 0, 0, 1][ 0, 0, 1]
R40 =[ \cos(q1)*cos(q4), -sin(q1),cos(q1)*sin(q4)][ \sin(q1)*cos(q4), \cos(q1),sin(q1)*sin(q4)][ -sin(q4), 0, cos(q4)]R50 = 
[ \cos(q1)*cos(q4), -sin(q1),cos(q1)*sin(q4)][sin(q1)*cos(q4), cos(q1)]sin(q1)*sin(q4)][ -sin(q4), 0, cos(q4)]<--Relative transl. vectors---> 
p10 = 
\begin{bmatrix} 0 \end{bmatrix}\begin{bmatrix} 0 \end{bmatrix}[ l0] 
p21 = 
[ 0] 
[ 0]
\lceil q2+11]
p32 = 
[-\sin(q1)*(q3+12)][ \cos(q1)*(q3+12)][ 0] 
p43 = 
[-\sin(q1)*13][ \cos(q1)*13][ 0] 
p54 = 
[-\sin(q1)*14][ \cos(q1)*14][ 0]
<--Absolute transl. vectors---> 
p1 = 
[ 0] 
\begin{bmatrix} 0 \end{bmatrix}[ l0] 
p2 = 
[ 0] 
[ 0] 
[ l0+q2+l1] 
p3 = 
[-\sin(q1)*(q3+12)][ \cos(q1)*(q3+12)][10+q2+11]p4 = 
\lceil -\sin(\alpha_1) * (\alpha_3 + 12 + 13) \rceil[ \cos(q1)*(q3+12+13)][ l0+q2+l1]
```

```
p5 = 
[-\sin(q1)*(q3+12+13+14)][ \cos(q1)*(q3+12+13+14)][ 10+q2+11]<----- Euler's angles -----> 
alphaz = 
atan(cos(q1)*sin(q4), -sin(q1)*sin(q4))betax = 
atan(csgn(sin(q4))*sin(q4),cos(q4)) 
gammaz = 
-1/2*csgn(sin(q4))^*piSaving data... into the file 
RTTR_geom.mat 
<-END OF RTTR GEOMETRIC MODEL->
```
The following important results are: the orientation of the frame {5} axes with respect to the frame  $\{0\}$ , expressed by (1), the position vector of the frame {5} origin with respect to the frame {0} and the Euler's angles, representing the independent set of parameters of orientation (3).

$$
\begin{bmatrix} cq_1 \cdot cq_4 & -sq_1 & cq_1 \cdot sq_4 \\ sq_1 \cdot cq_4 & cq_1 & sq_1 \cdot sq_4 \\ -sq_4 & 0 & cq_4 \end{bmatrix} \tag{1}
$$

$$
\overline{p}_5 = \begin{bmatrix} -(l_2 + l_3 + l_4 + q_3)sq_1 \\ (l_2 + l_3 + l_4 + q_3)cq_1 \\ l_0 + l_1 + q_2 \end{bmatrix}
$$
 (2)

$$
\begin{bmatrix} \alpha_z & \beta_x & \gamma_z \end{bmatrix}^T = \begin{bmatrix} \frac{\pi}{2} + q_1 & q_4 & -\frac{\pi}{2} \end{bmatrix}^T \tag{3}
$$

 Thus, the symbolic equations of the geometric model of the RTTR robot is expressed either by the set of formulae  $(1-2)$  or by the set  $(2-3)$ . They represent the position and orientation of the frame {5} attached to the end-effectors, with respect to the fixed frame {0}.

#### **4.2.2. RTTRR Mechanical Structure**

The RTTRR robot, whose kinematic diagram is shown in fig. 3, will be modelled geometrically using the same module *Robot\_Geometry* of the application *Robot\_Symbolic*. Considering its previous definition of the mechanical structure, using the module *Robot\_Definition*, the file *rttrr\_intro.mat* is loaded at startup. The equations of the geometrical model, as generated by the modelling module, are expressed by the equations  $(4)$ ,  $(5)$  and  $(6)$ .

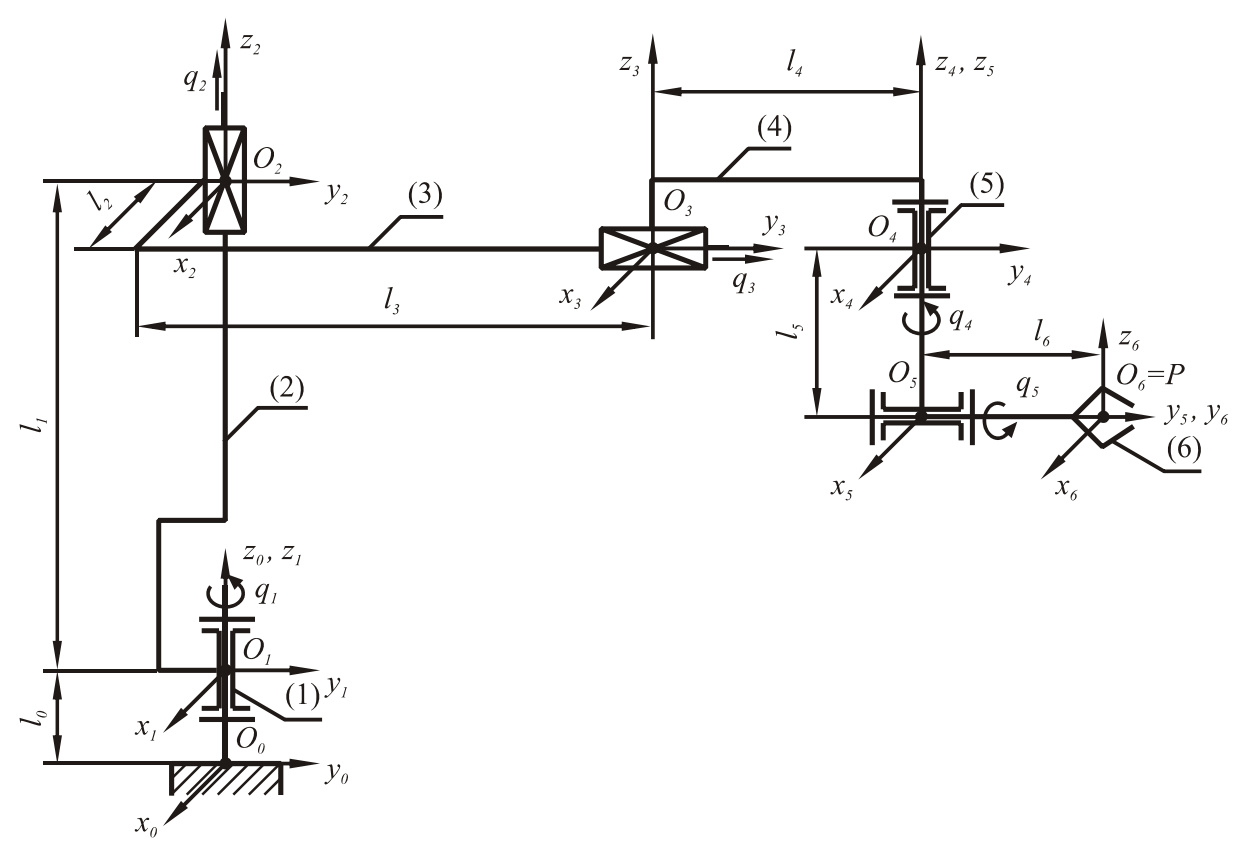

**Fig. 3.** The kinematic diagram of the RTTRR robot

$$
{}_{6}^{0}[R] = \begin{bmatrix} c(q_{1} + q_{4}) \cdot cq_{5} & -s(q_{1} + q_{4}) & c(q_{1} + q_{4}) \cdot sq_{5} \\ s(q_{1} + q_{4}) \cdot cq_{5} & c(q_{1} + q_{4}) & s(q_{1} + q_{4}) \cdot sq_{5} \\ -sq_{5} & 0 & cq_{5} \end{bmatrix},
$$
\n(4)

$$
\overline{p}_6 = \begin{bmatrix} cq_1 \cdot l_2 - sq_1 \cdot (q_3 + l_3) - sq_1 \cdot l_4 - s(q_1 + q_4) \cdot l_6 \\ sq_1 \cdot l_2 + cq_1 \cdot (q_3 + l_3) + cq_1 \cdot l_4 + c(q_1 + q_4) \cdot l_6 \\ l_0 + q_2 + l_1 - l_5 \end{bmatrix}
$$
\n(5)

$$
\Psi = \begin{bmatrix} \alpha_z \\ \beta_x \\ \gamma_z \end{bmatrix} = \begin{bmatrix} \pi/2 + q_1 + q_4 \\ q_5 \\ -\pi/2 \end{bmatrix} . \tag{6}
$$

### **5. CONCLUSION**

*Robot\_Symbolic* is a generalized program<br>t implements several algorithms for that implements several algorithms for modeling a robot with up to six degrees of freedom, regardless of their complexity, using symbolic computation.

This program is useful in both research in the field of Robotics, and teaching activities, in disciplines specific to the industrial robots.

The module presented in this paper, *Robot\_geometry,* allows the user to generate the symbolic equations of the robot, further used in the kinematics and dynamics modeling of the robot.

### **6. REFERENCES**

- 1. Deteşan, O.A., *Cercetări privind modelarea, simularea şi construcţia miniroboţilor,* Ph.D. Thesis, U.T.C.N., Cluj-Napoca, 2007.
- 2. Deteşan, O.A., *The Definition of the Robot Mechanical Structure Using the Symbolic Computation in Matlab*. In: Acta Technica Napocensis, No.51, vol. IV, 2008, p. 65-68.
- 3. Ispas, V.: *Manipulatoare şi Roboţi Industriali.* Bucureşti. E.D.P., 2004.
- 4. Negrean, I., Vuşcan, I., Haiduc, N.: *Robotics. Kinematic and Dynamic Modelling*, Bucureşti, E.D.P., 1998.
- 5. Wilson, H.B., Turcotte, L.H., Halpern, D.: *Advanced Mathematics and Mecha-nics Applications Using MATLAB*, Boca Raton, New York, Washington D.C., Chapman & Hall/CRC, 2003.
- 6. \*\*\* *MATLAB, The Language of Technical Computing – Function Reference*, The MathWorks Inc., 2004.

### **FOLOSIREA CALCULULUI SIMBOLIC ÎN MATLAB PENTRU DETERMINAREA MODELULUI GEOMETRIC AL ROBOŢILOR SERIALI**

- *Rezumat:* Modulul software prezentat în această lucrare permite modelarea structurii mecanice generalizate a roboţilor seriali și generarea automată a ecuatiilor modelului geometric al robotului considerat, exprimând vectorul de pozitie şi matricea de orientare a sistemului de referinţă ataşat efectorului final, în raport cu sistemul fix {0}. Parte din aplicaţia generalizată *Robot\_Symbolic,* după *Robot\_Definition*, *Robot\_Geometry* este al doilea pas care trebuie parcurs în vederea modelării structurii mecanice a unui robot serial. Aplicația este scrisă în MATLAB și exploatează capacitățile de calcul simbolic ale acestuia.
- **Ovidiu-Aurelian Deteşan,** Ph.D., Assoc. Prof., Eng., Technical University of Cluj-Napoca, Department of Mechanical System Engineering, Ovidiu.Detesan@mep.utcluj.ro, +40-64- 401667, Cluj-Napoca, Romania.
- **Florin Bugnar,** Ph.D. student, Eng., Technical University of Cluj-Napoca, Department of Mechanical System Engineering, bugnarf@hotmail.com, +40-64-401667, Cluj-Napoca, Romania.